## Snelle naslaggids CE9.8 voor Cisco TelePresence TRC6

Een oproep plaatsen vanuit de lijst met contactpersonen | Een oproep plaatsen aan de hand van de naam. Videoconferentie starten Een oproep plaatsen aan de hand van de naam, het nummer of het adres Gebruik de 1 pijltoetsen op de afstandsbediening en ga naar de 11:28 11:28 groene knop Bellen. Druk op OK op de ... ... afstandsbediening. Ga naar het  $\sqrt{2}$ veld Zoeken of Kiezen en druk op OK op de afstandsbediening. Hierdoor zal het toetsenbord worden geactiveerd. 3 Gebruik de toetsen op de afstandsbediening om cijfers in te voeren. Om het virtuele toetsenbord te gebruiken, gaat u naar beneden en beweegt u over het toetsenbord om tekens te selecteren. Druk op OK om een teken te selecteren. 4 De oproep zal nu and a bruk vervolgens and a bruk vervolgens op de groene af de vervolgens de groene de vervolgens de groene de vers de groene de vers de groene de vers de vers de vers de vers de vers de vers de vers de 4 Druk vervolgens processes and the contract of the contract of the contract of the contract of the contract of the contract of the contract of the contract of the contract of the contract of the contract of the contract o op de groene knop Bellen om de oproep te plaatsen. De oproep beëindigen zoals links wordt weergegeven.

Ga tijdens een oproep naar Toevoegen en druk op OK op de afstandsbediening. Hierdoor wordt de huidige oproep in wacht geplaatst. 1

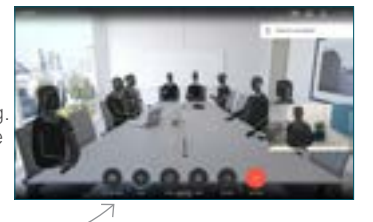

Zoek of voer de deelnemer in die op de gebruikelijke manier moet worden toegevoegd. 2

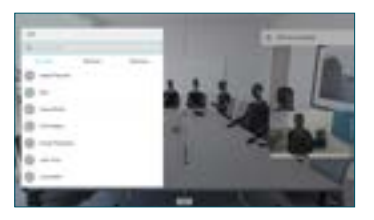

Hierdoor zal de knop Toevoegen worden weergegeven. Ga naar Toevoegen en druk op OK of op de knop Bellen op de afstandsbediening. 3

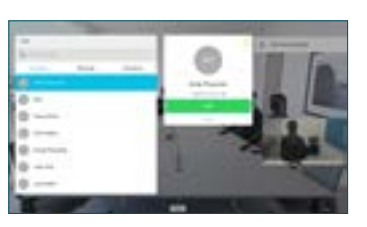

oproep zal aan de bestaande oproep worden toegevoegd waardoor een conferentie ontstaat. 4

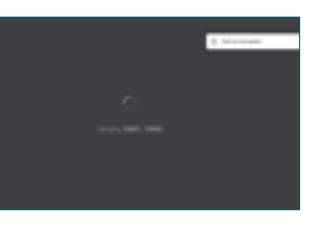

Herhaal deze procedure om meer mensen toe te voegen.

## وبا بوابر **CISCO**

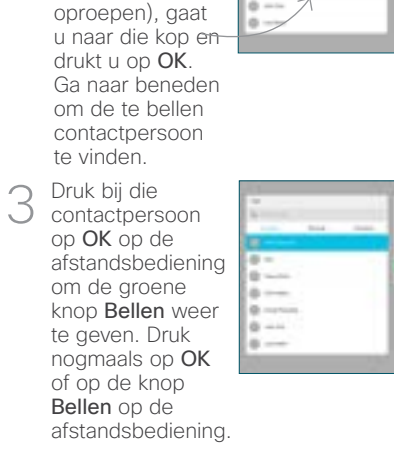

De oproep zal nu worden geplaatst.

Gebruik de pijltoetsen op de afstandsbediening en ga naar de groene knop Bellen. Druk op OK op de afstandsbediening.

Om iemand in een specifieke lijst te zoeken (Favorieten, **Telefoonlijst** of Recente

2

1

Om de oproep te beëindigen, gaat u naar de rode knop Beëindigen en drukt u op OK of op de rode knop op de afstandsbediening.

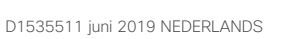

# Snelle naslaggids CE9.8 voor Cisco TelePresence TRC6

Oproepen doorschakelen, Proximity & Niet storen Inhoud delen tijdens een oproep Een lopend gesprek doorverbinden Ga naar en 1 tik op het pictogram in de linkerbovenhoek. 11:28  $\bullet\bullet\bullet$ Functies naar  $\angle$ behoefte activeren/ deactiveren met OK. Gebruik Terug om af te sluiten. De toegang tot de bovenstaande menu's is mogelijk geblokkeerd door uw video-ondersteuningsteam.Verhogen/verlagen (volume en waarden) Cursortoetsen en OK (centrum) Ga terug  $\left(\cdot\right)$   $\leftarrow$  Microfoon dempen/ dempen opheffen Oproep plaatsen/ Binnenkomend gesprek accepteren 1 2 3 Binnenkomend gesprek @ abc def weigeren/ Oproep 4 5 6 ghi jkl mno beëindigen/ Annuleren /  $7 \nearrow 8$  9 Terug naar Startscherm Kies iemand of pqrs tuv wxyz  $*$  0 voer alfanumerieke (buiten oproepen) tekens in obob<br>Cisco

Zorg ervoor dat uw presentatiebron verbinding heeft en is ingeschakeld. Mogelijk moet u Delen selecteren en op OK op de afstandsbediening drukken. 1

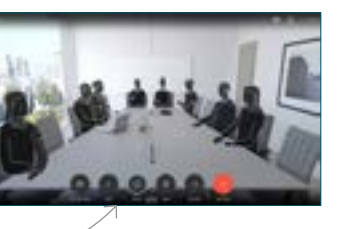

Selecteer Lokaal 2 Selecteer Loka<br>2 voorbeeld om de inhoud te inspecteren zonder hem met anderen te delen alvorens u Delen in de oproep om hem met anderen te delen.

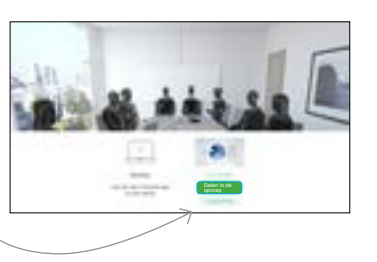

Het formaat van de gedeelde afbeelding wordt beheerd met de knop Verkleinen/ vergroten. Selecteer dit en druk indien nodig op OK op de afstandsbediening. 3

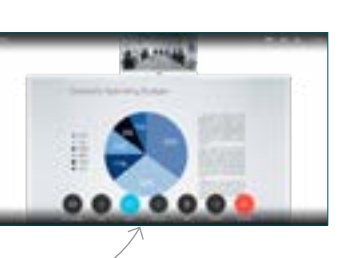

Om te stoppen met delen, selecteert u Delen stoppen en drukt u op OK op de afstandsbediening.

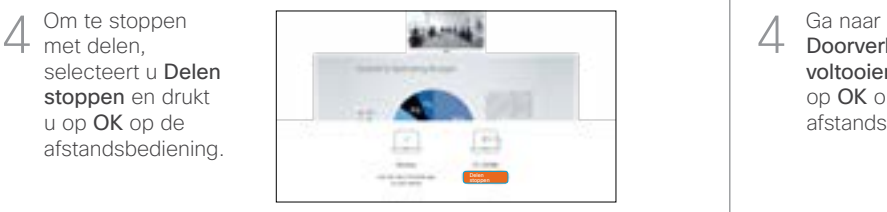

Om te delen met Proximity, moet Proximity op uw computer worden geactiveerd. Van zodra u bent gekoppeld, zult u de vraag krijgen om uw scherm te delen.

Ga naar de knop Doorverbinden en druk op OK op de afstandsbediening. Hierdoor wordt de huidige oproep in wacht geplaatst. 1

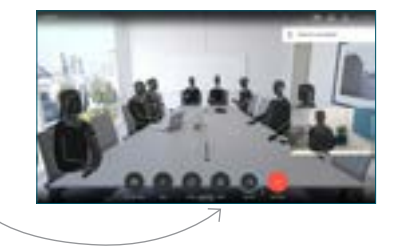

Contactpersoon zoeken om op de gebruikelijke manier te bellen.  $\angle$ 

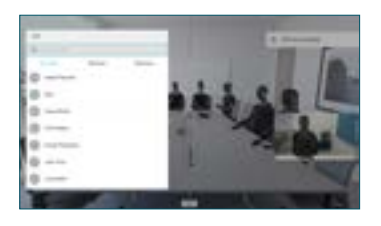

Ga baar de groene knop Bellen en druk op OK of gebruik de groene knop Bellen op de afstandsbediening. Spreek met de persoon om te bevestigen of de 3

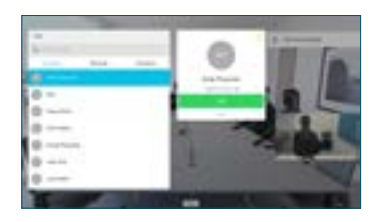

doorverbinding OK is. De door te verbinden persoon bevindt zich nog steeds in wachtstand.

Doorverbinden voltooien en druk op OK op de afstandsbediening. 4

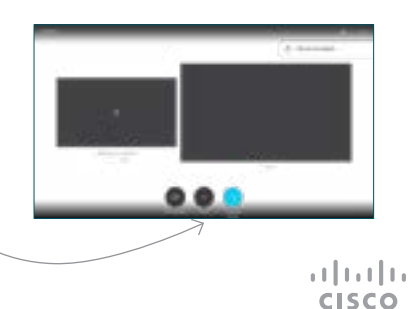